# Go to bvsd.org.

Then click on Boulder Valley School District.

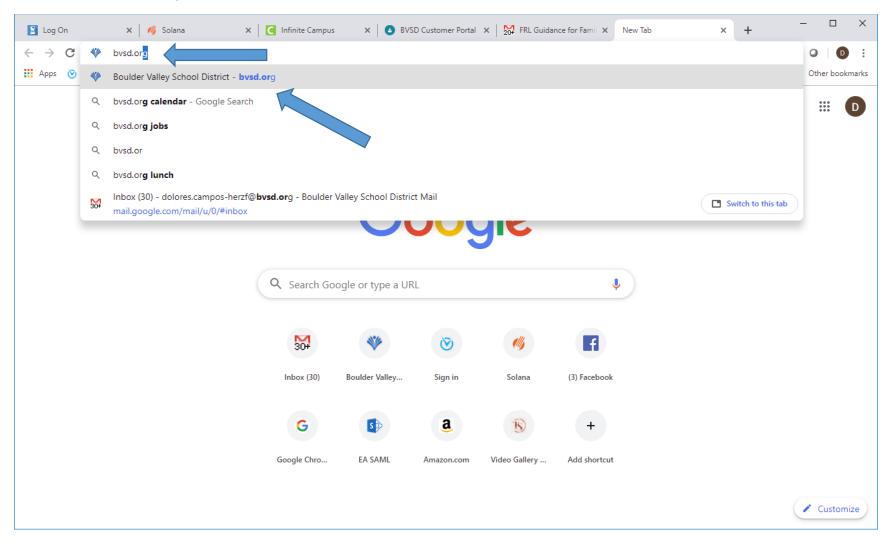

Click on Parents, then select Apps.

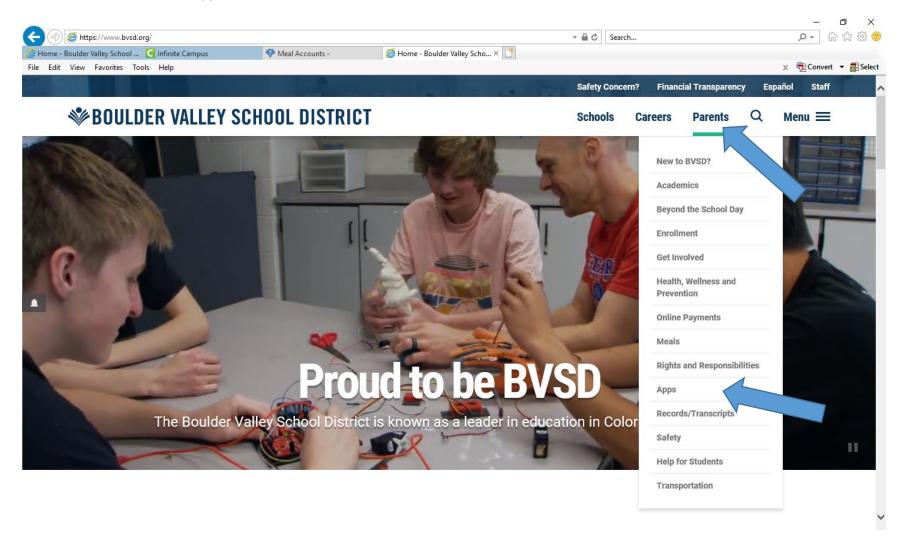

#### Select IC Student and Parents Portal.

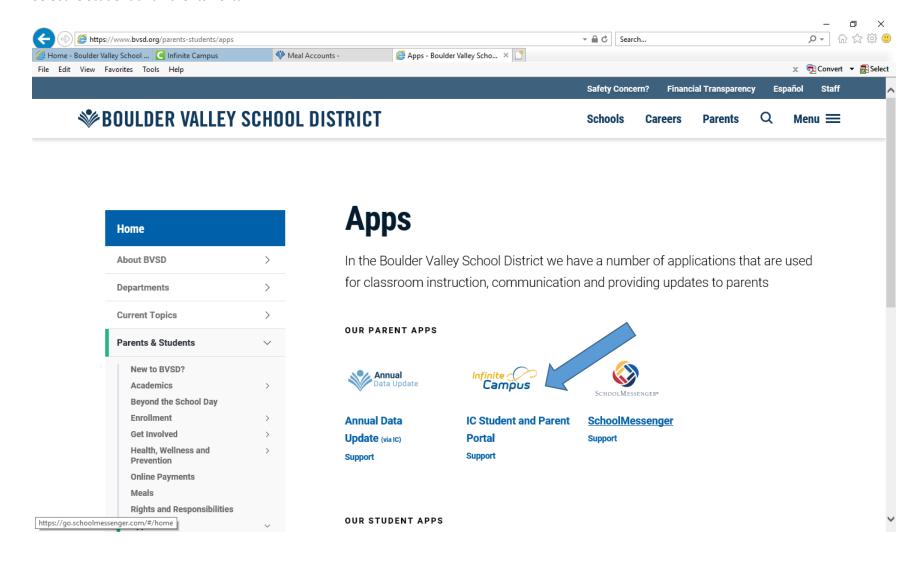

## Click on Campus Parent.

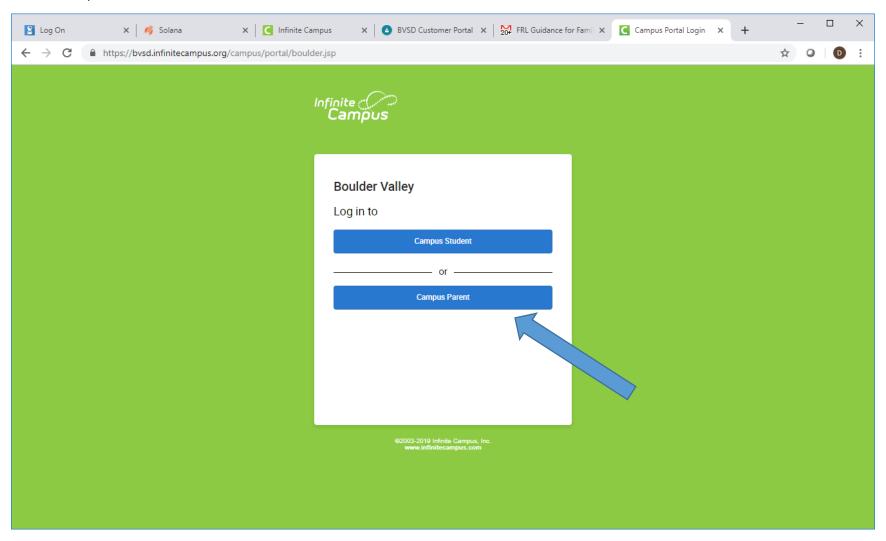

Sign in.

If you have not created your IC Portal account, read the instruction under Parents Only to learn how to create one.

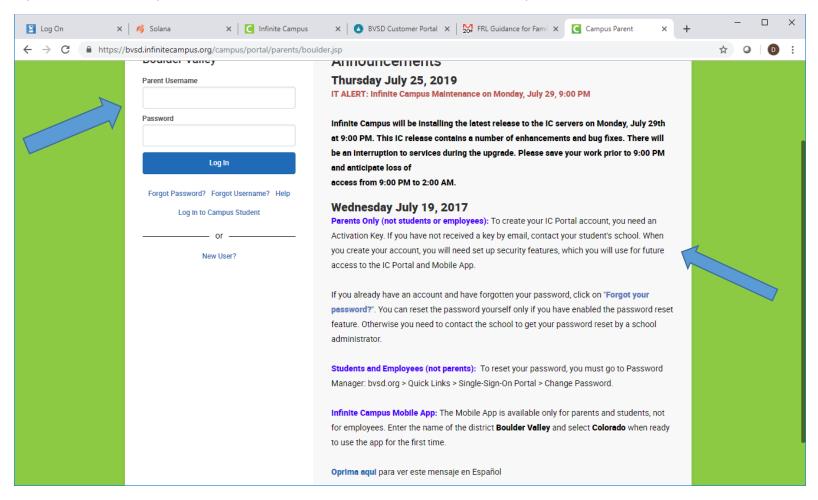

### Click on More then click on Meal Benefits:

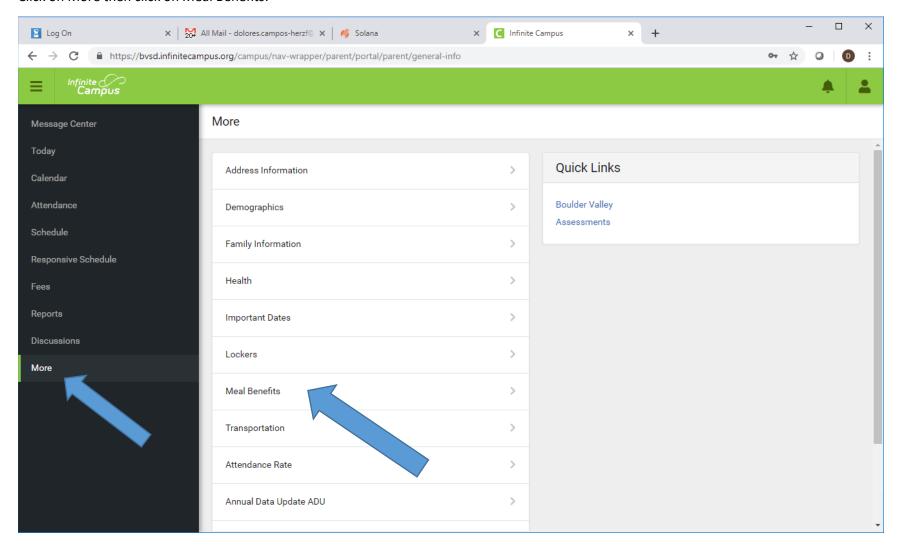

#### Click on the blue link.

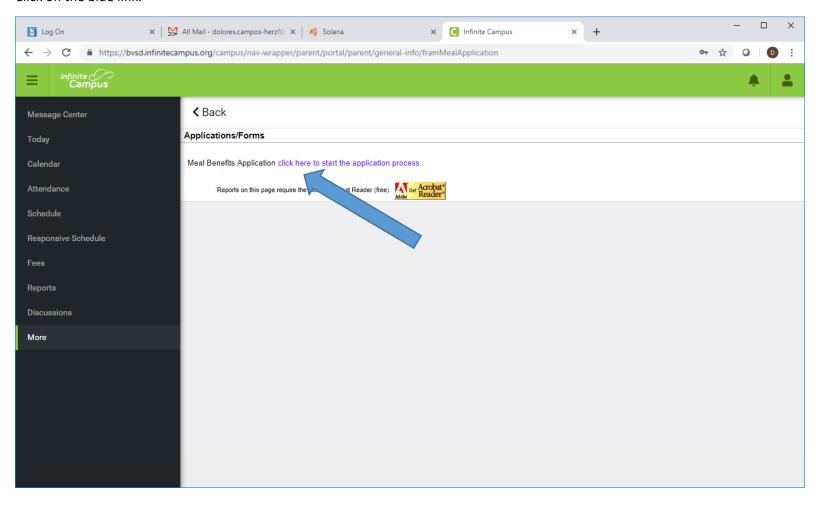

If you have not created an E-signature, click Yes to create your 5 digits PIN. It should have a combination of letters and numbers.

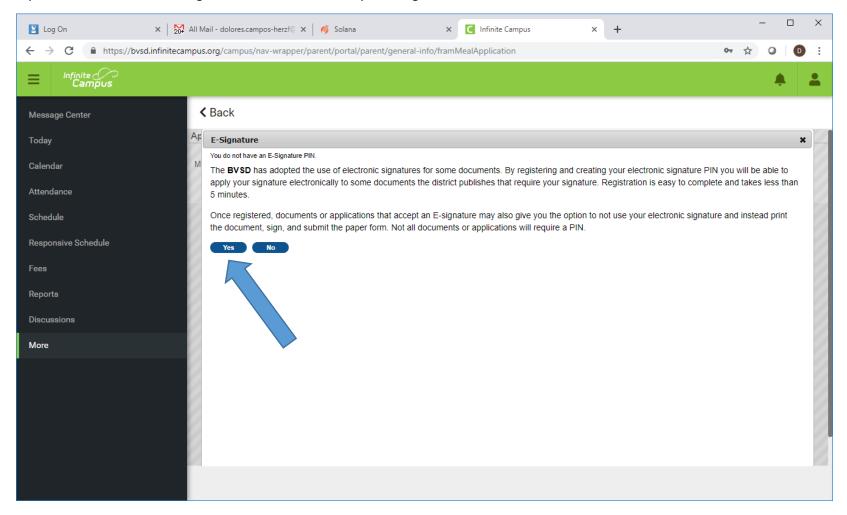

Follow the instruction on each tab to complete the application.

After you summit your application, please make sure to note your reference number.

The application will be processed on the next 3 to 10 days.

After 3 to 10 days, sign into your portal click on Message Center then click on the Inbox. You should have a message: Your Meal Benefits Application has been processed. Click to open.

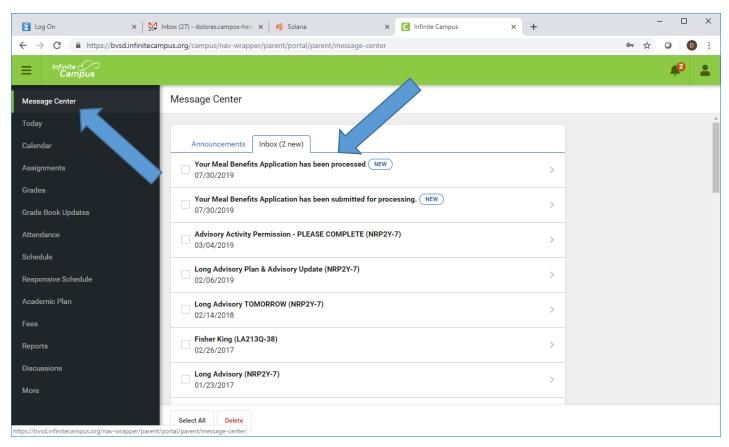

Click on Print to view your notification letter.

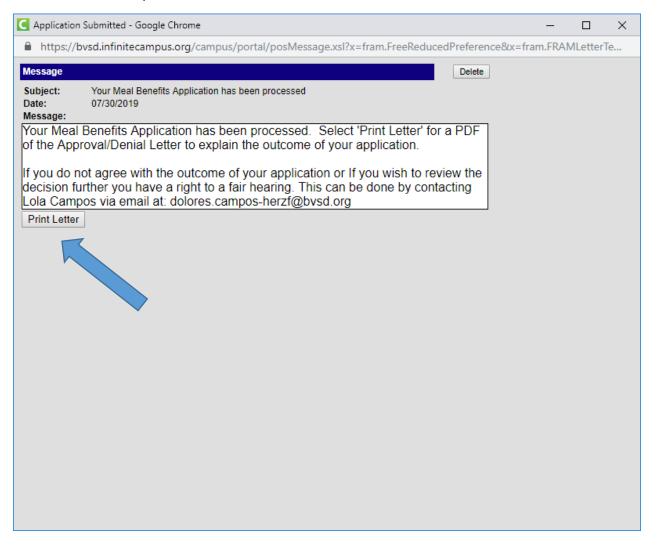